# **BUILDCENTRAL QUICK START GUIDE**

Your desktop resource for getting the most out of your BuildCentral subscription.

BUILDCENTRAL

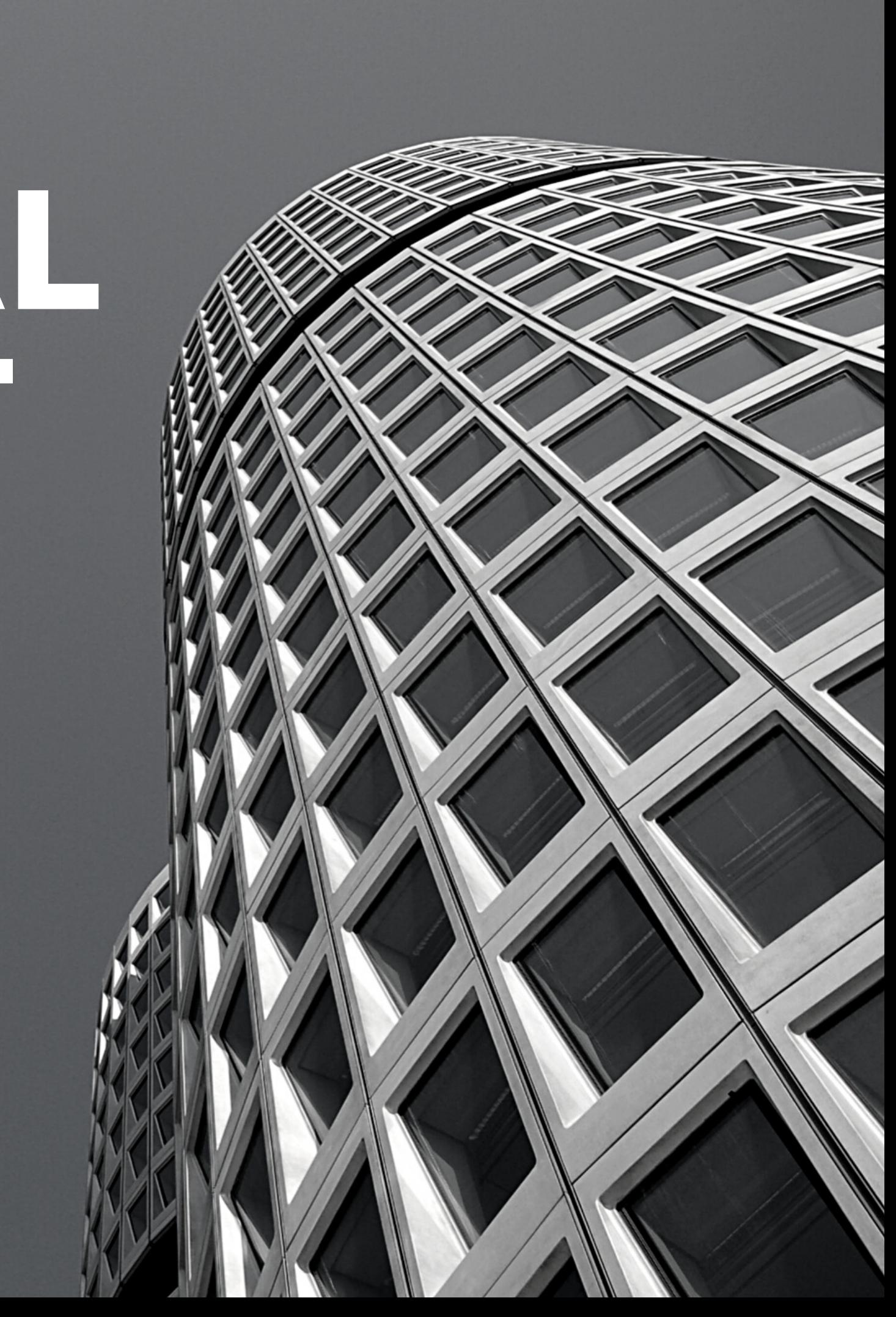

#### **BUILDCENTRAL** BC

- All commercial projects in planning development.
- Firm profiles and relationships mapping
- Analytics and insights into key vertical markets:

US, Australia, NZ, and the South Pacific

Medical, Hotel, Multi-Family/Sr. Living, Single-Family

## **QUICK START TABLE OF CONTENTS**

- How to Login
- Saved Searches
- Company Search/Follow
- Analyze (PREMIUM)
- $O8A$

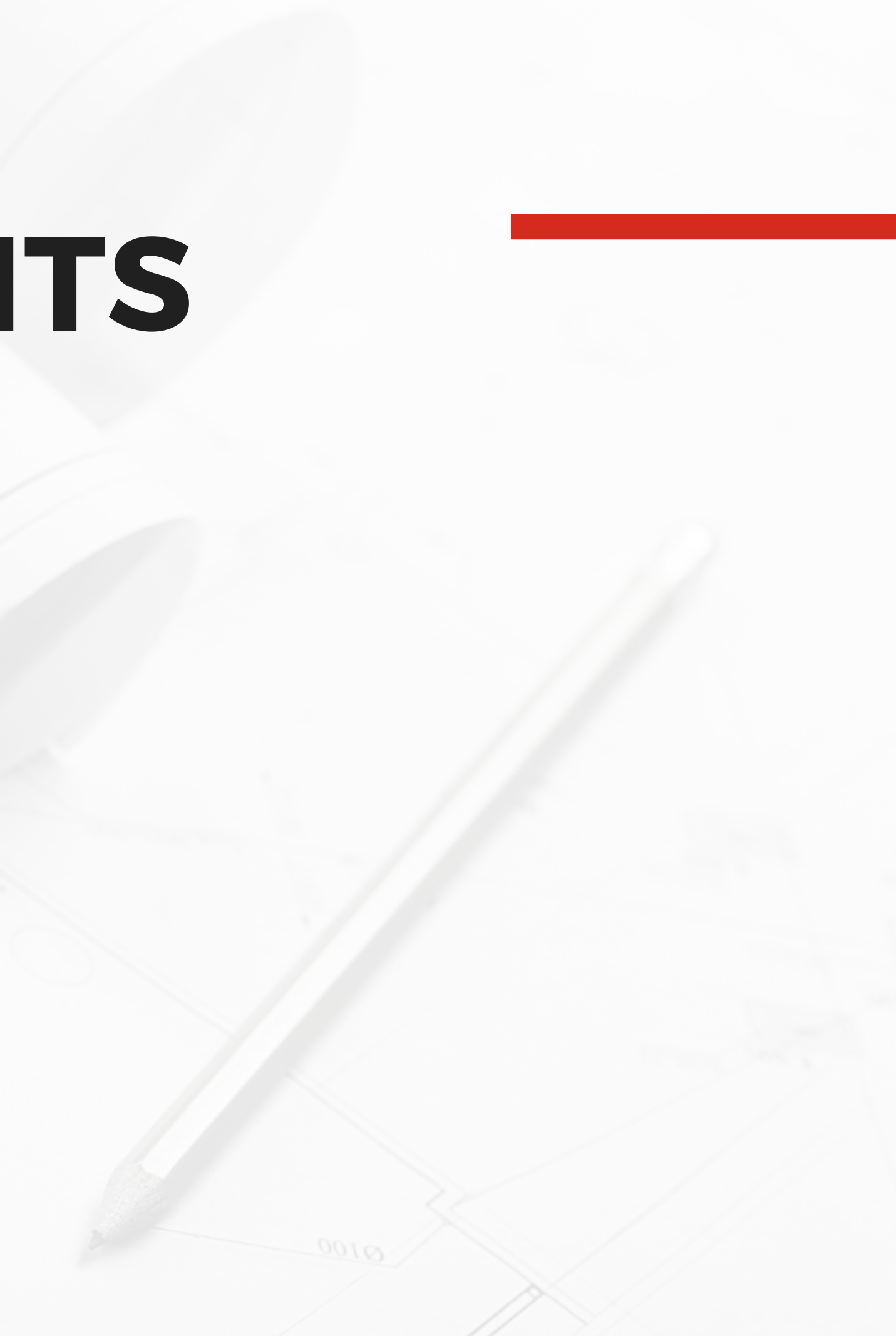

## **HOW TO LOGIN**

### **2. INSERT YOUR USERNAME (YOUR EMAIL) AND [TEMPORARY](http://www.constructionwire.com/) PASSWORD.**

### **3.ONCE LOGGED IN, CHANGE YOUR [PASSWORD](http://www.constructionwire.com/) BY CLICKING THE SUPPORT TAB.**

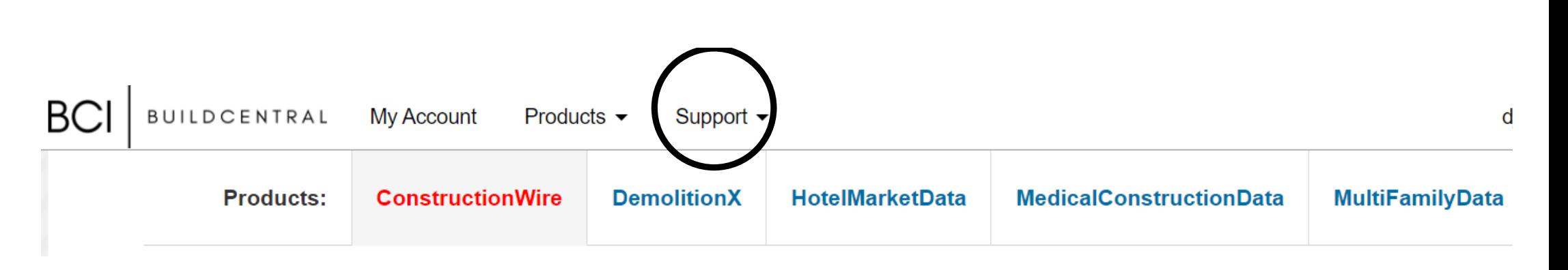

**Email Address:** Email Password: Password **Sign in** Forgot password?

New to ConstructionWire? Sign up now Already using other BuildCentral products (e.g. HotelMarketData)? Sign in above

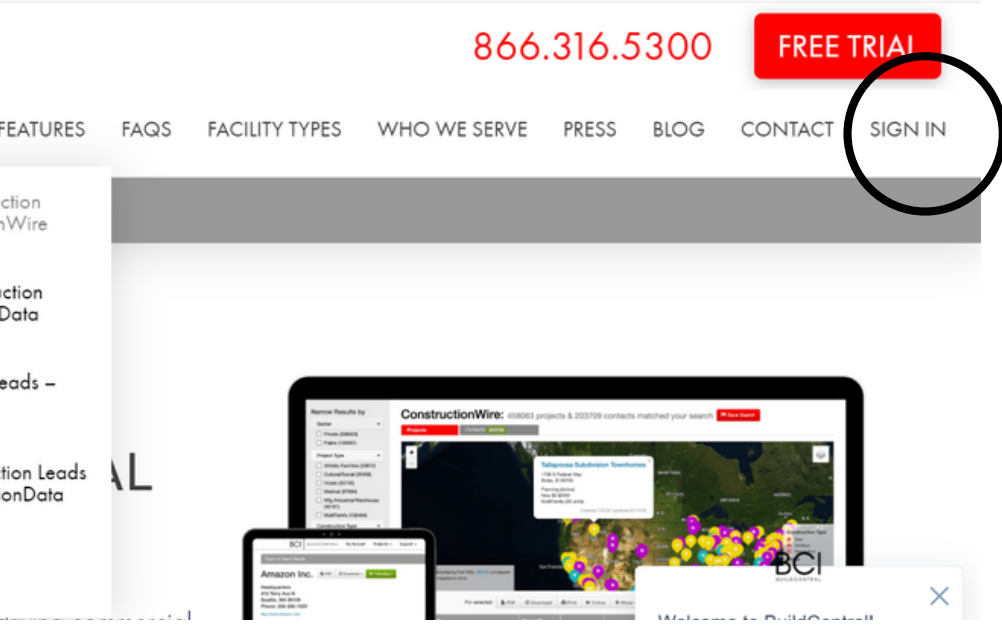

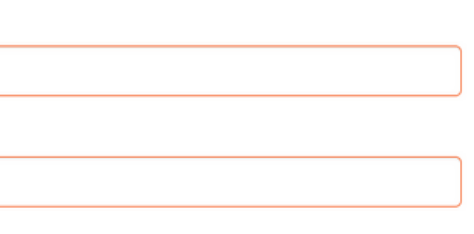

### **1.CLICK SIGN IN IN THE TOP RIGHT [CORNER.](http://www.constructionwire.com/)**

#### **BC BUILDCENTRAL** SOLUTIONS V FEATURES Commercial Construction **CONSTRUCTIONWIRE** Leads - ConstructionWire Multi-Family Construction Leads - MultiFamilyData **GROW YOUR BUSI** Hotel Construction Leads -**COMMERCIAL CON** HotelMarketData **PROJECT LEADS A** Healthcare Construction Leads - MedicalConstructionData PIPELINE DATA. Demolition Leads -DemolitionX

 $\sim$  1.1  $\sim$  1.1  $\sim$ 

#### Sign in to ConstructionWire

# **CREATING SAVED SEARCHES**

#### **1. SELECT CRITERIA YOU WANT TO SEARCH FOR IN THE SEARCH BAR AND THEN CLICK SEARCH [PROJECTS.](http://www.constructionwire.com/)**

#### **ConstructionWire Products:** Demoli Companies **Projects All States All Counties**  $\overline{\phantom{0}}$ City Zip Code

### ConstructionWire: 46471

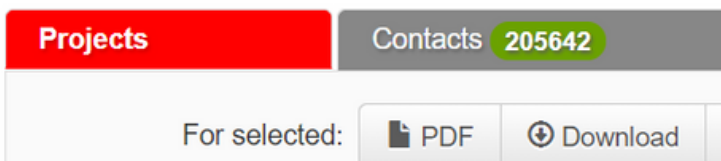

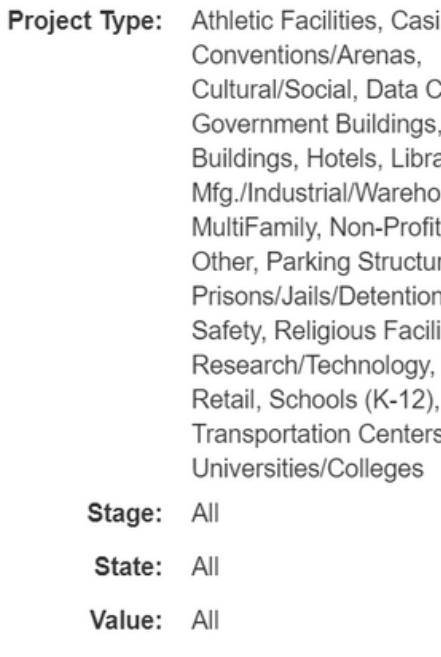

- Sector: All
- Const. Type: All
- Updated: All

### **2. CLICK THE SAVE SEARCH [BUTTON](http://www.constructionwire.com/) TO NAME YOUR SEARCH**

### **3. PUT IN YOUR SEARCH TITLE, FREQUENCY AND DELIVERY METHOD. MAKE SURE TO HIT SUBMIT.**

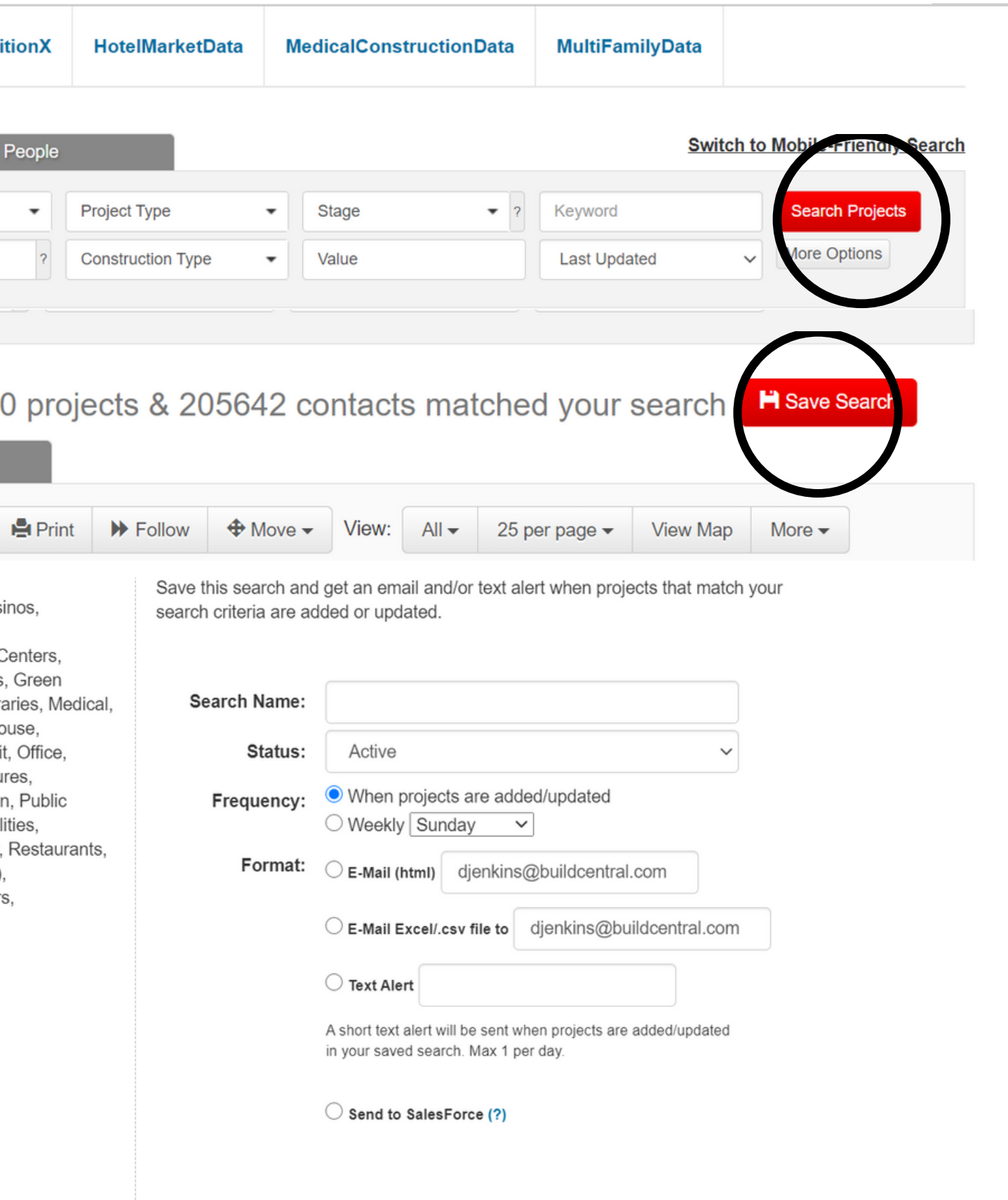

# **COMPANY SEARCH & FOLLOW**

**1. CLICK ON THE COMPANIES TAB ON TOP OF THE SEARCH BAR**

**2. SEARCH BY NAME OR CRITERIA AND HIT SEARCH COMPANIES.**

**3. SELECT A DESIRED COMPANY TO SEE COMPANY PROJECTS, CONTACTS AND THEIR RELATIONSHIPS WITH OTHER COMPANIES.**

### **4. GET ALERTS ON COMPANY ACTIVITY USING THE FOLLOW BUTTON.**

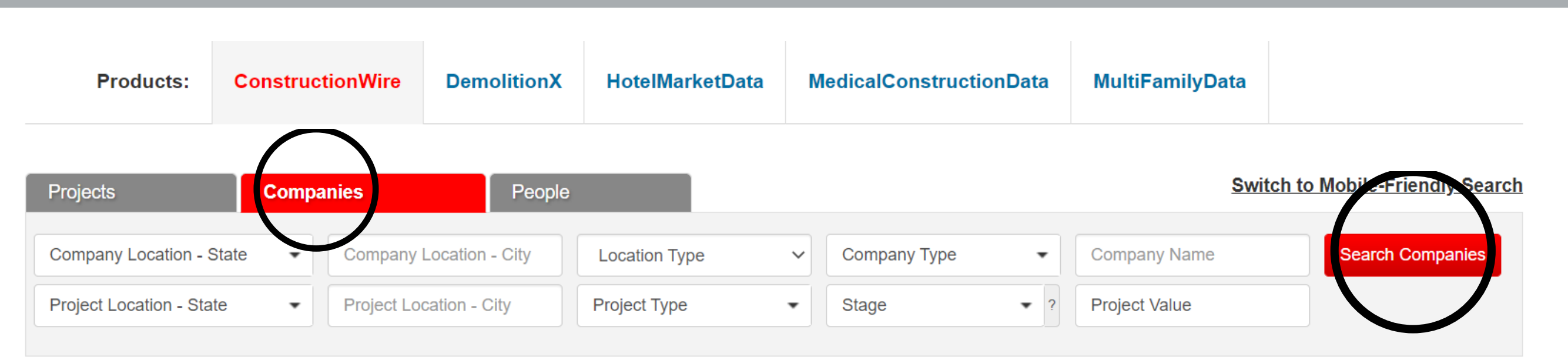

 $\overline{\phantom{a}}$ 

### **Turner Construction Co**

 $\bullet$  PDF  $\bullet$  Download  $\bullet$ **I** Follow

**Headquarters** 375 Hudson St 6th Floor New York, NY 10014 Phone: 212-229-6000

http://www.turnerconstruction.com

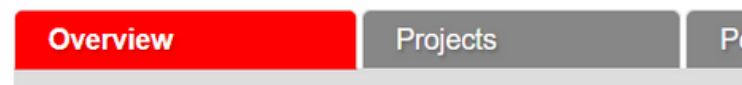

#### **Project Analysis**

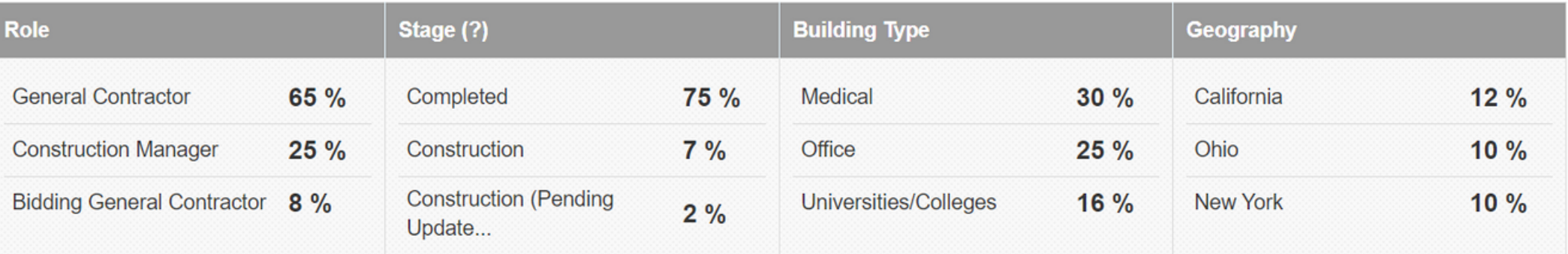

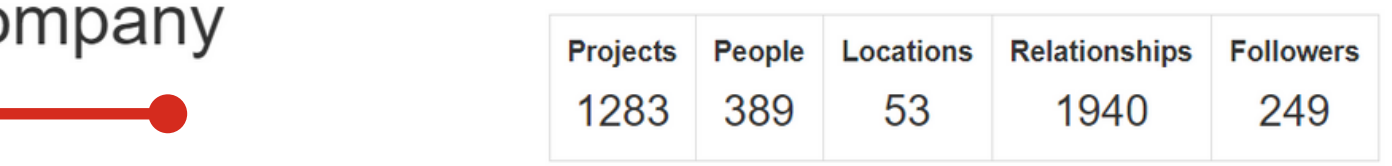

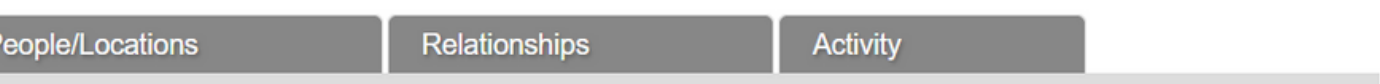

## **CREATE A SEARCH AND THEN USE MARKET LEADERS FOR REAL-TIME "TOP OF THE HEAP" INSIGHTS.**

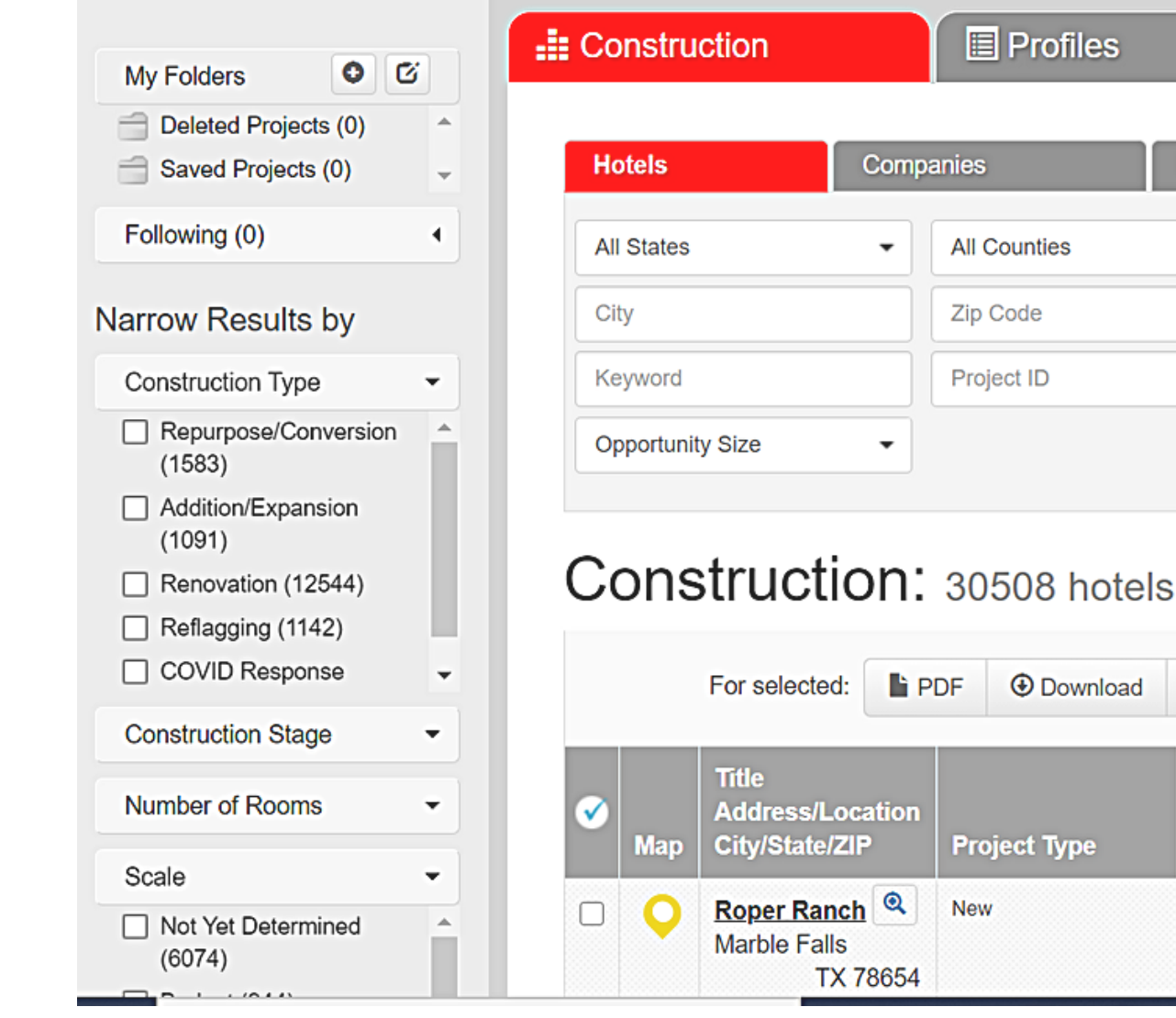

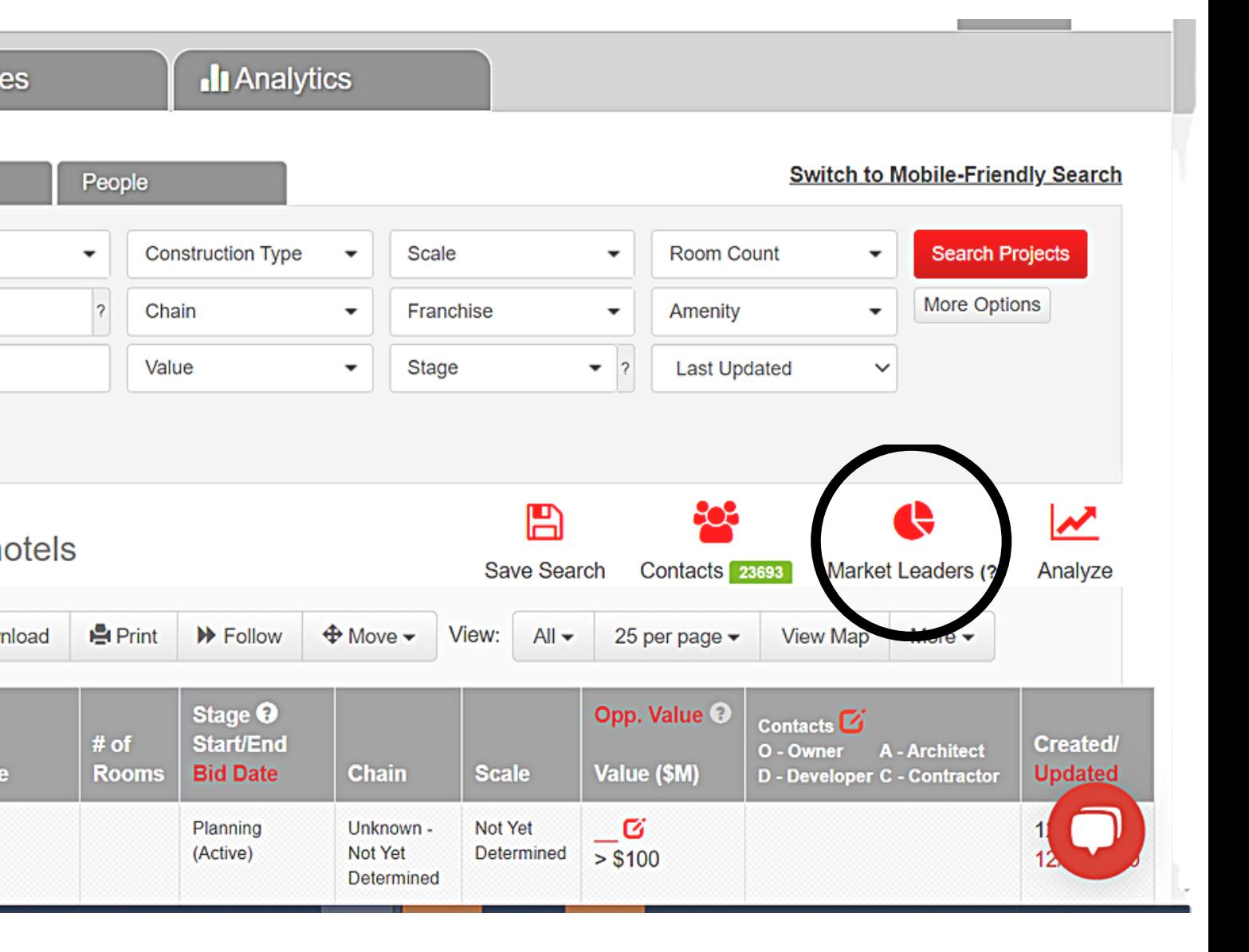

## **MARKET LEADERS**

**1. CLICK INTO ANY PROJECT AND YOU WILL SEE THE OPTION TO ASK A QUESTION ABOUT A PROJECT.**

**YOU MAY ASK OUR RESEARCH TEAM UP TO 5 PROJECT-RELATED QUESTIONS A MONTH PER USER.**

Have a question about this project? Our research staff will find the answer. Questions limited to 5/month.

Ask a Question A

 $(My Q&A)$ 

### Submit

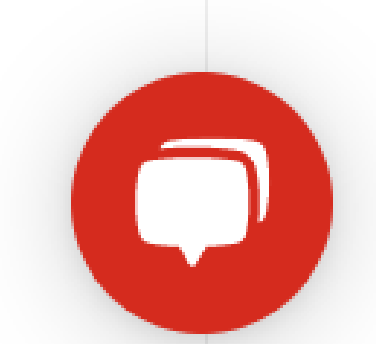

# **PROJECT Q&A**

- PIPELINE
- LOCATION
- PROJECT
- COMPANY

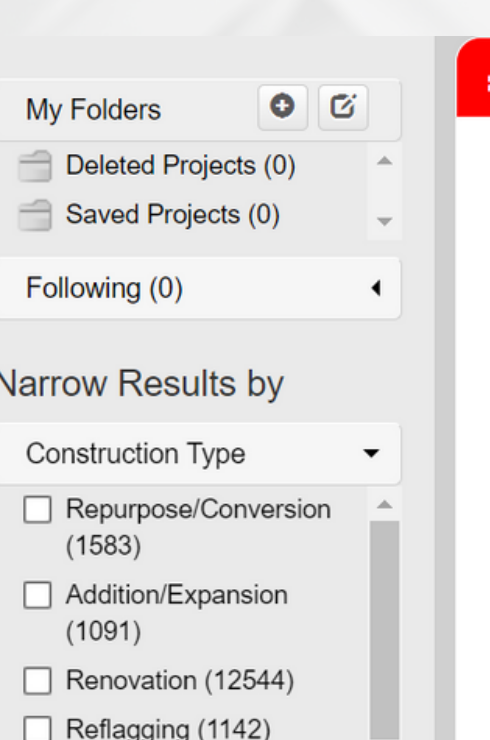

**Construction Stage** 

□ COVID Response

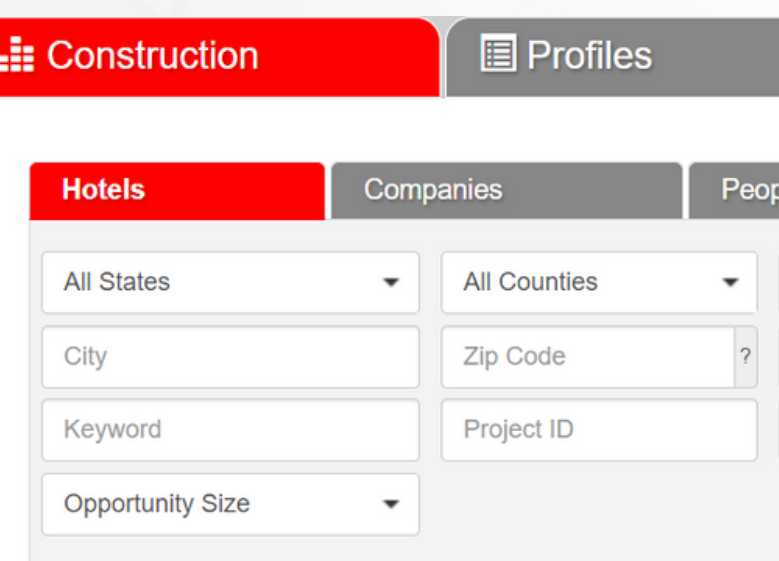

### Construction: 30508 hotels

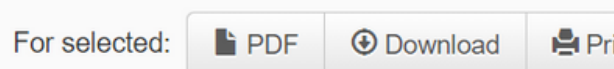

#### **I** Analytics

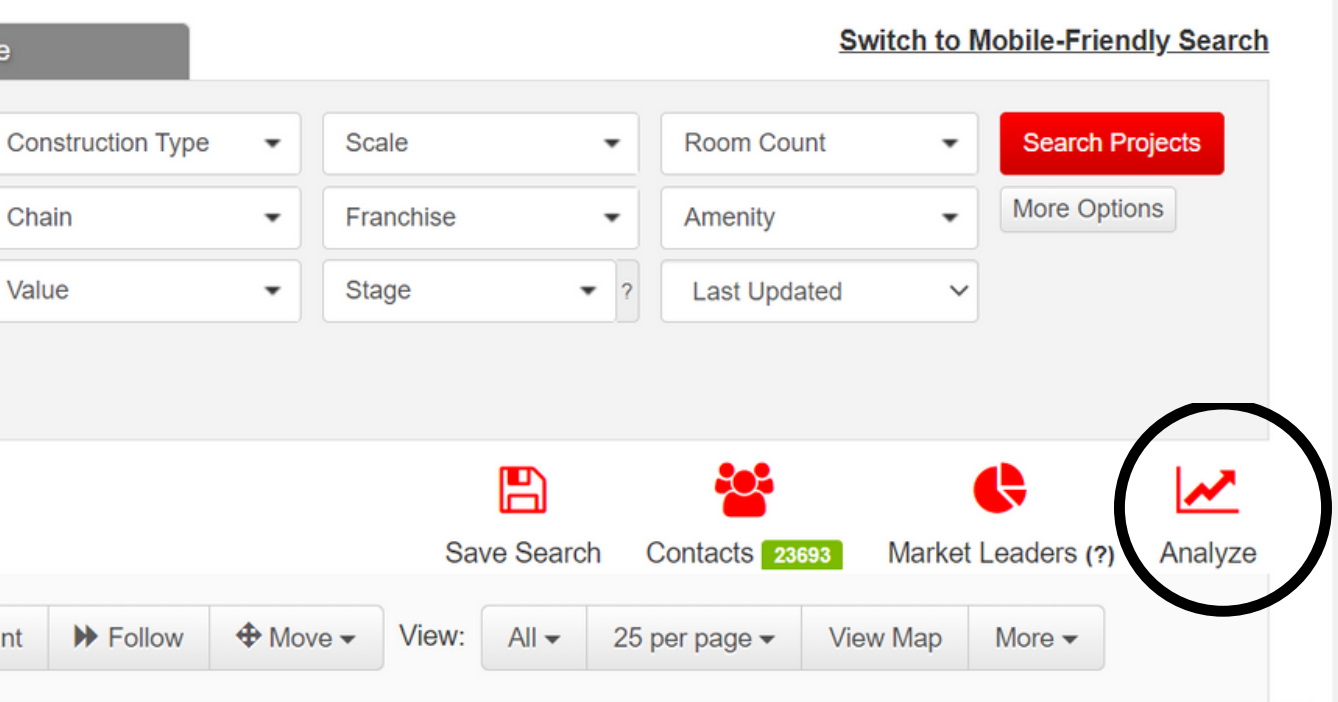

## **CREATE A SEARCH AND THEN USE ANALYZE FOR REAL TIME ANALYTICS ON:**

# **ANALYZE FEATURE**

# **SUPPORT**

SUPPORT@BUILDCENTRAL.COM

**866-316-5300**

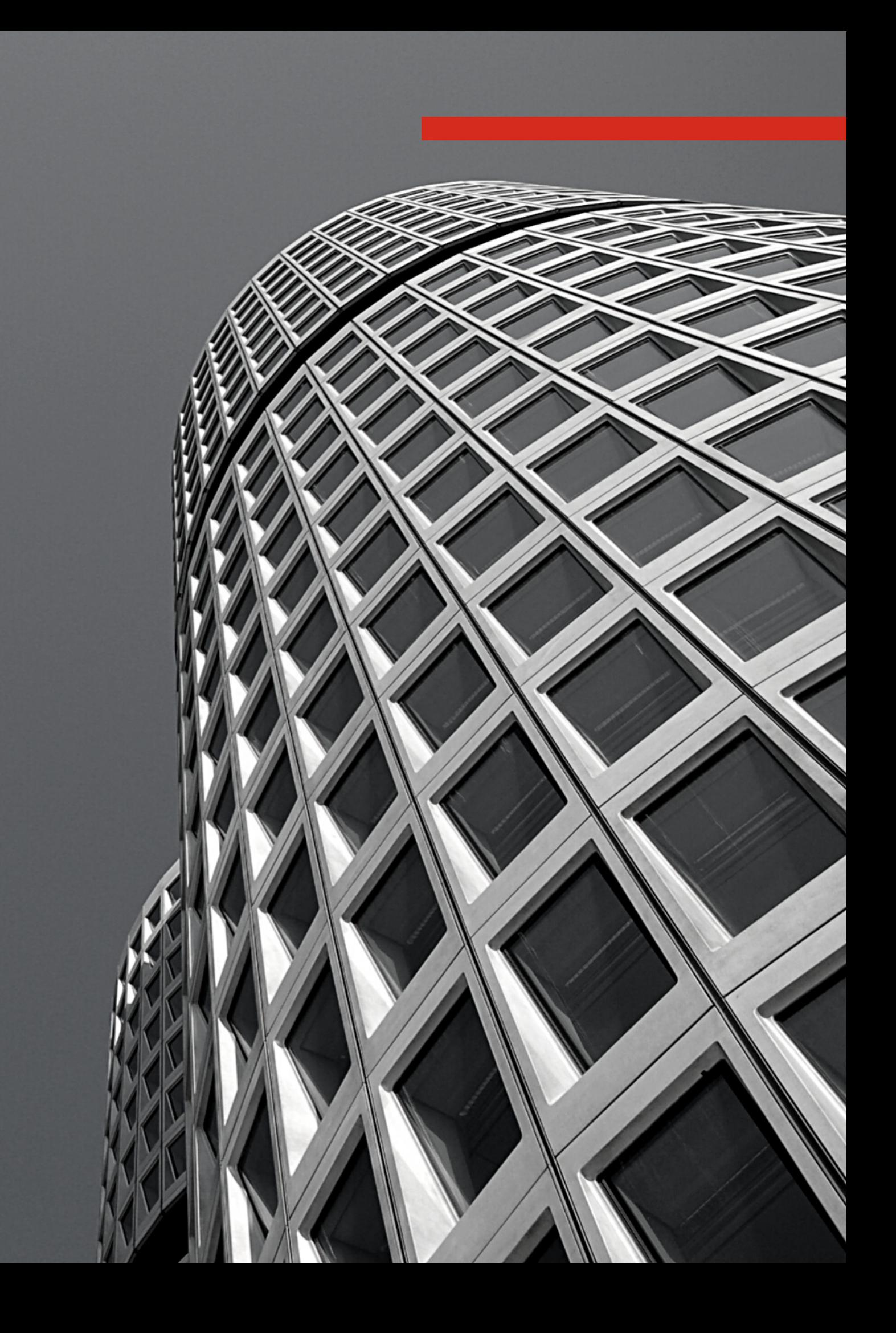

# **THANK YOU**

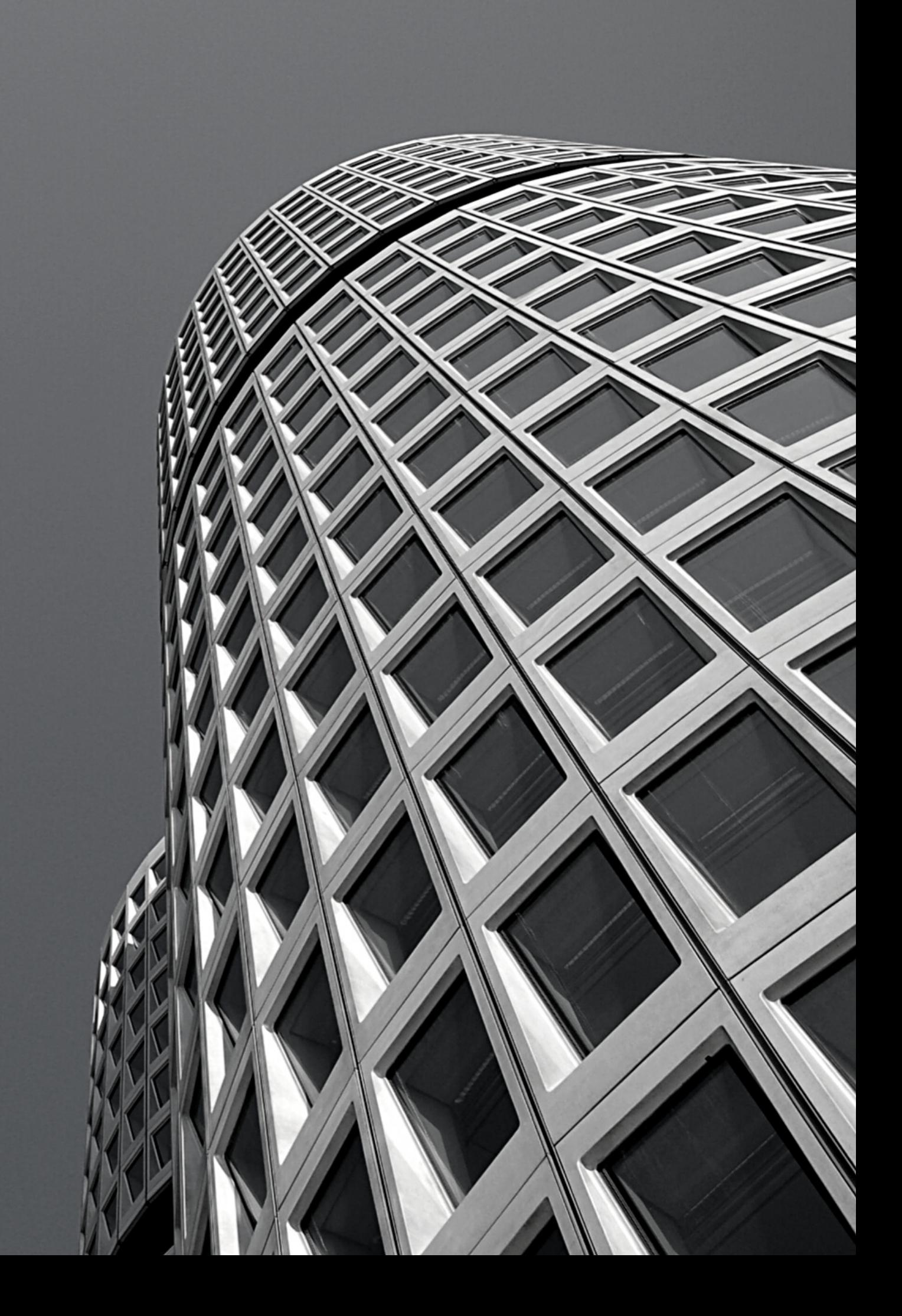